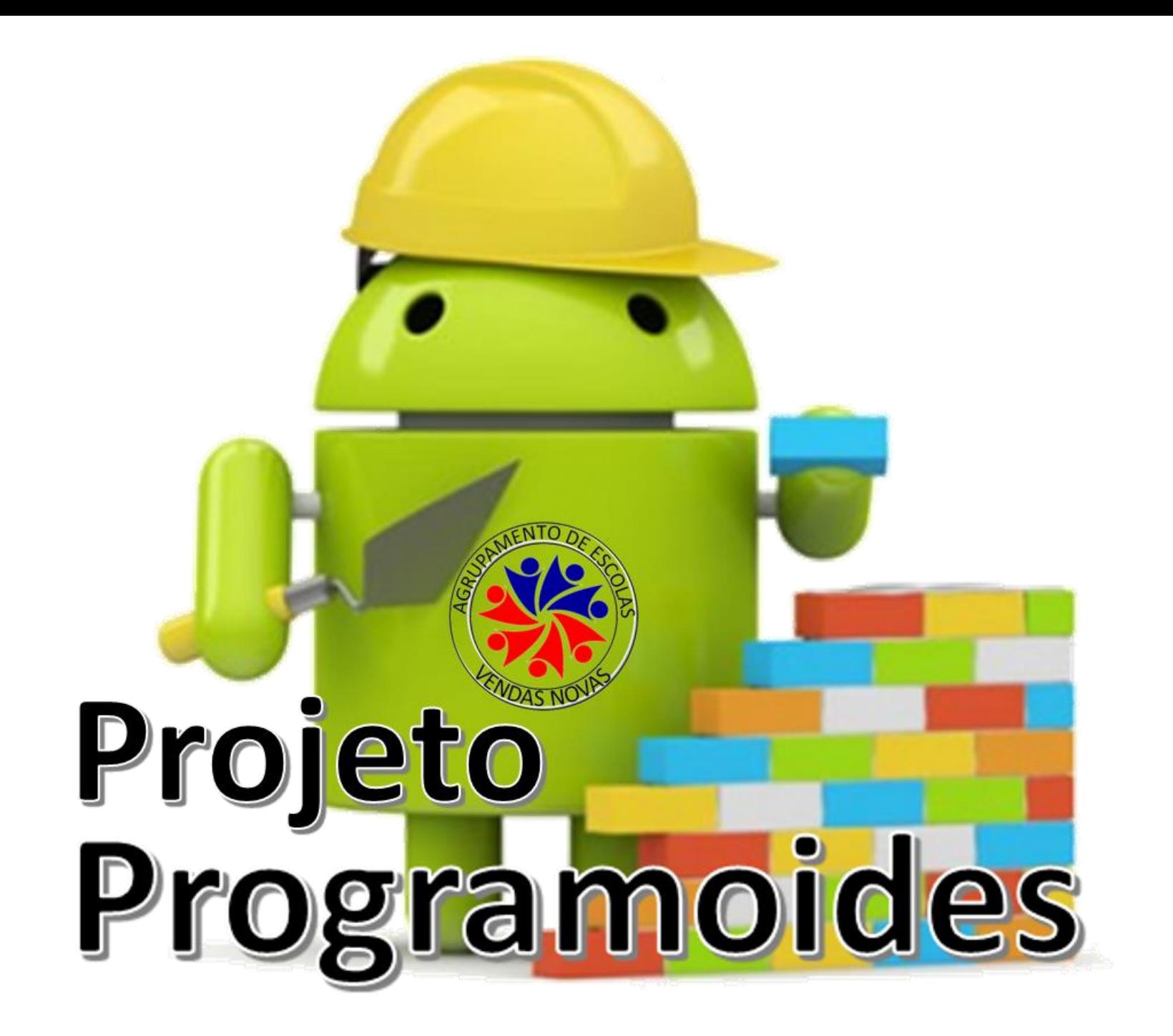

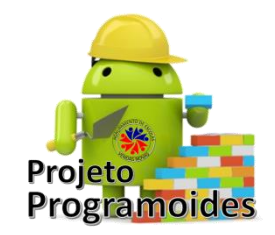

- Trabalhar com
	- Variáveis
	- Temporizadores
	- Vibração do dispositivo
	- Encadeamento de ações

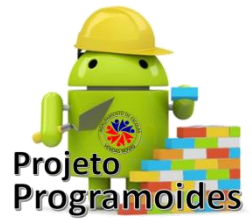

**Vamos criar o jogo: "Apanha o Programoide"** O objetivo é o jogador conseguir apanhar o Programoide, clicando no ecrã.

Para tal, deverá:

- **Fazer o download** de um fundo à escolha e de uma imagem, ou aproveitar as nossas.
- **Inserir:**
	- **Uma Organização Horizontal**
	- **Uma Imagem**
	- **Uma Legenda**
	- **Um botão**
	- **Uma Pintura**
	- **Uma "SpriteImagem"**
- **Como componentes invisíveis:**
	- **Um temporizador (sensores)**
	- **Um som (Mídia)**

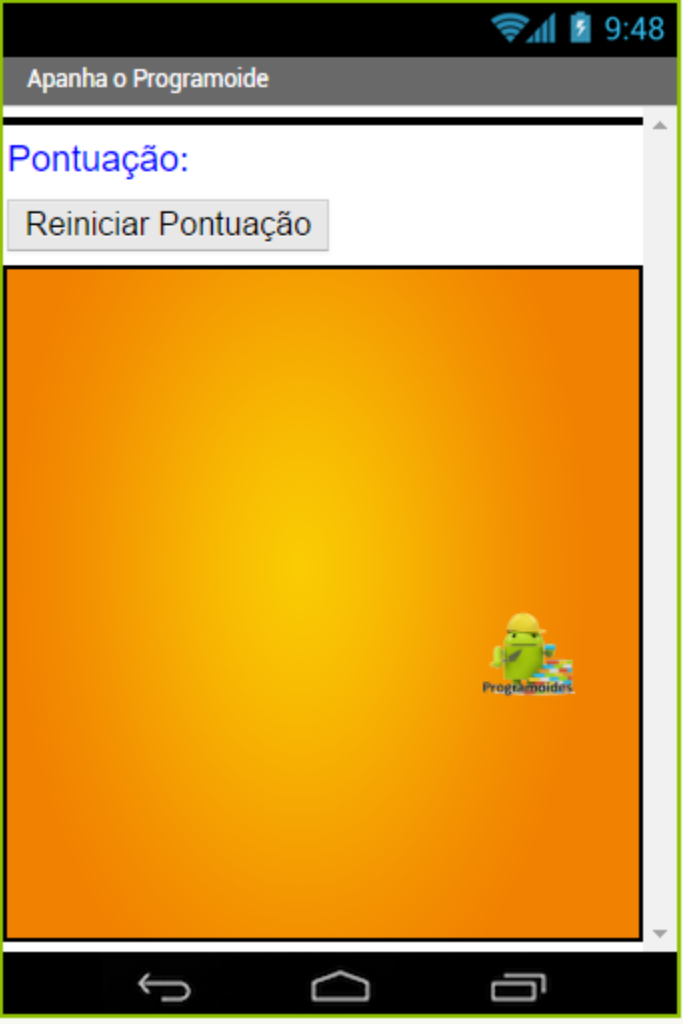

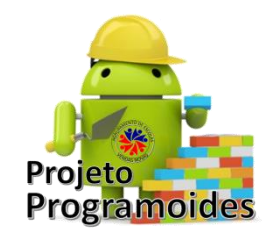

• Vamos alterar os nomes dos objetos colocados

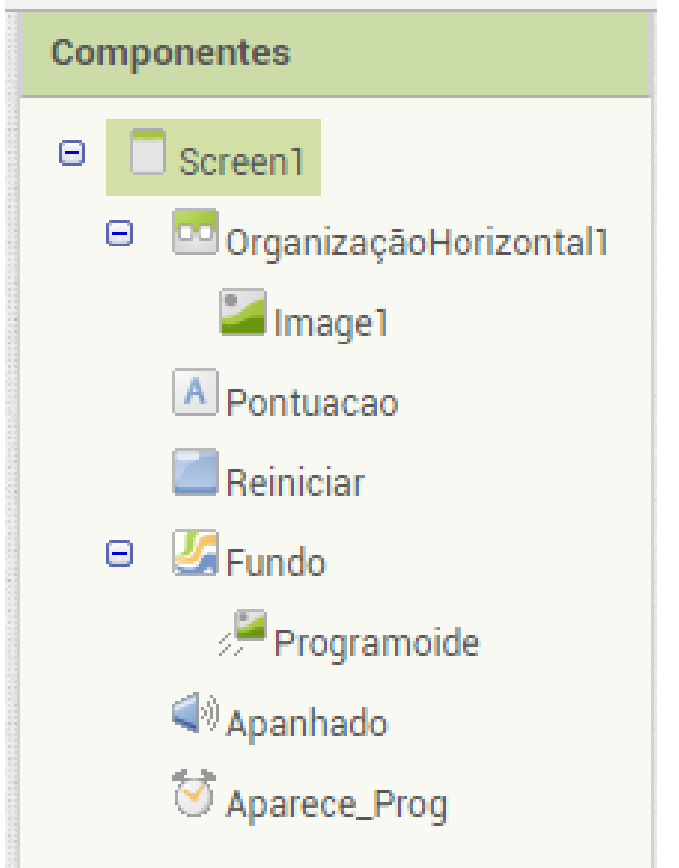

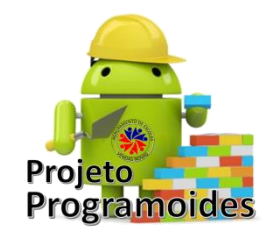

• Vamos fazer o upload das imagens:

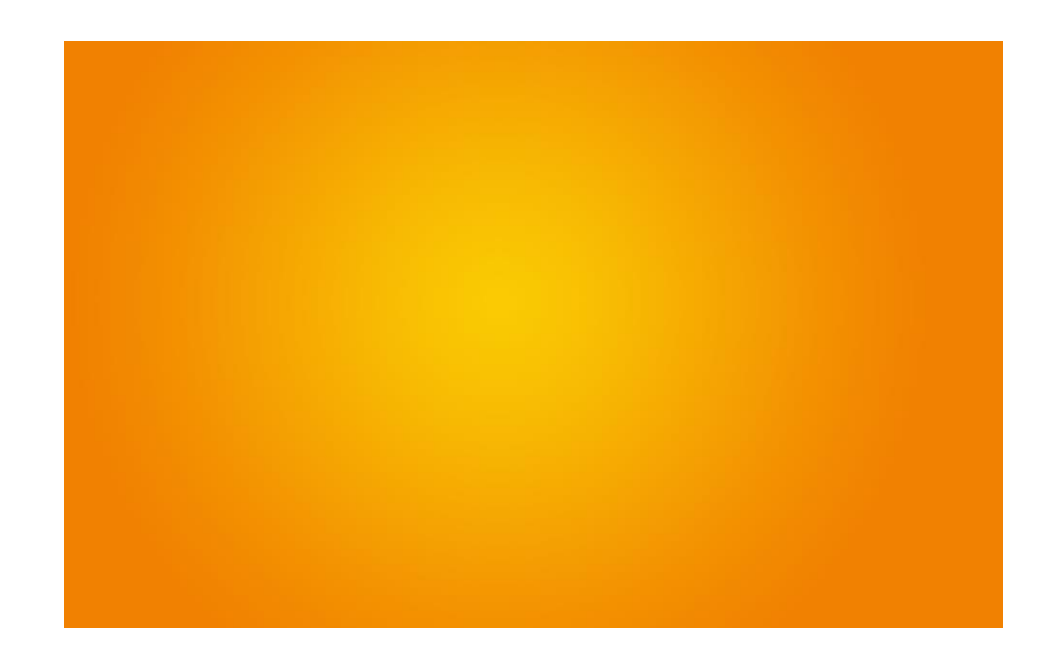

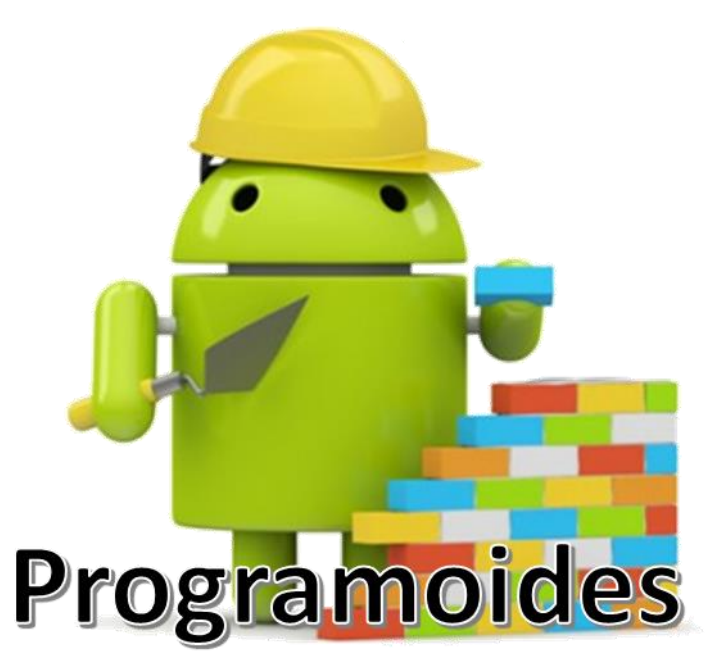

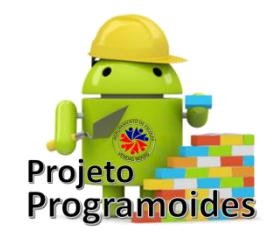

• Agora vamos adicionar o "Fundo", o "Programoide" e o Ícone do Agrupamento ao projeto:

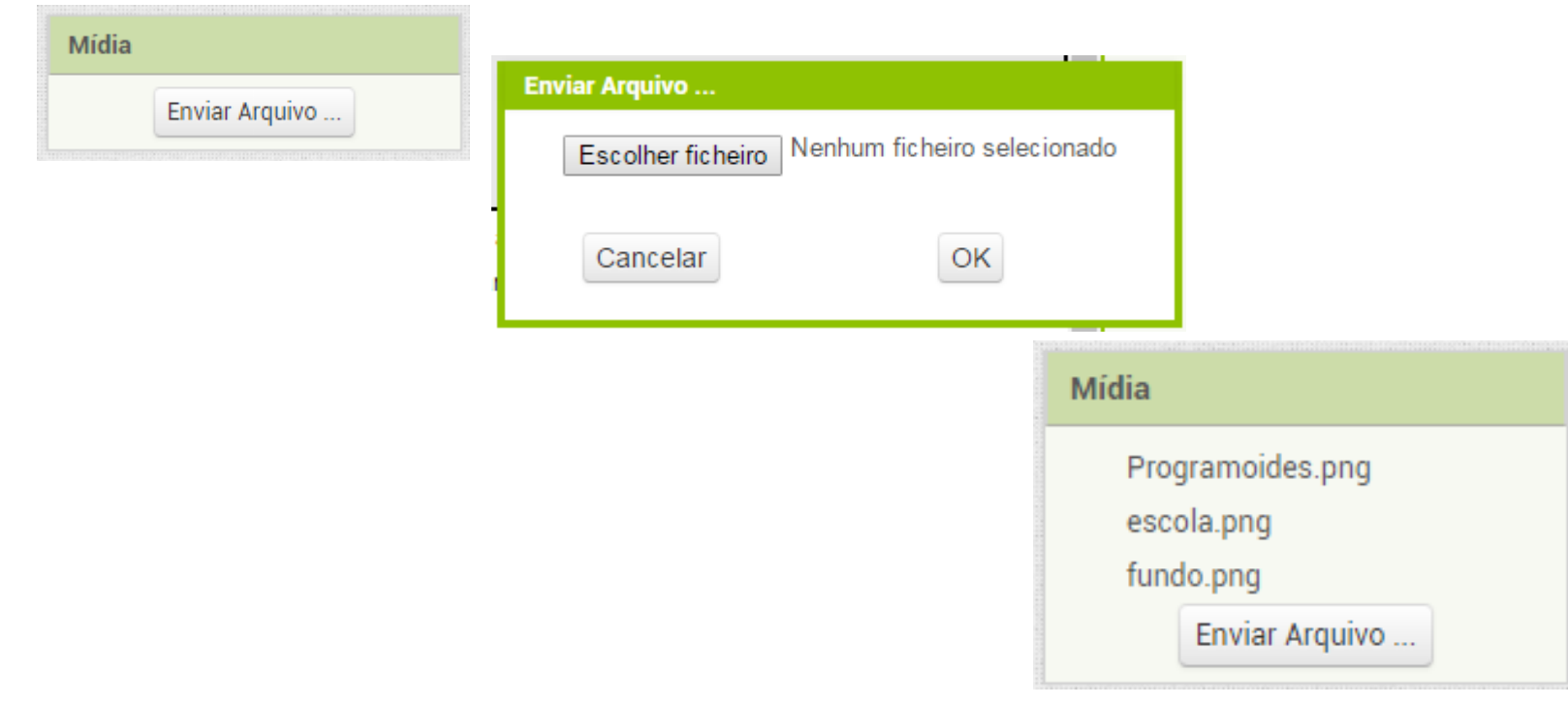

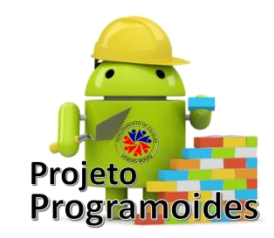

- Pontuação tamanho da fonte 20; ocupar a largura; Texto: "Pontuação:" ; com cor Azul.
- Botão Tamanho da fonte 18; altura e largura automáticas; texto: "Reiniciar";
- Pintura (Desenho e Animação)– Altura e Largura preencher principal; Imagem – Fundo; Redimensionar para caber;
- SpriteImage (Desenho e Animação) altura 30px; largura – 50px; Imagem – Programoide;
- Aparece\_Prog (Sensores Temporizador) Intervalo=500
- Apanhado (Midia Som) Intervalo mínimo 1; Fonte Programoides.png

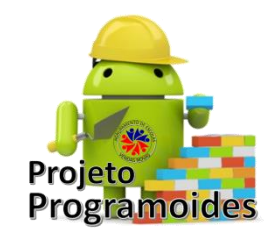

- Vamos à programação!
	- O que pretendemos:
		- O Programoide vai mudando de local
		- Cada vez que o jogador toca no Programoide, ganha pontos e vibra o dispositivo
	- Temos várias coisas para fazer

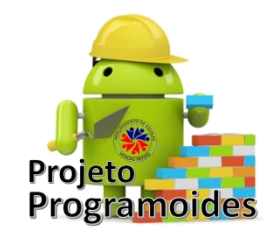

- Então, bora lá para os blocos!
	- Quando começa, a pontuação está a zero

inicializar global Pontuação para [ 0

– Vamos aumentar a Pontuação:

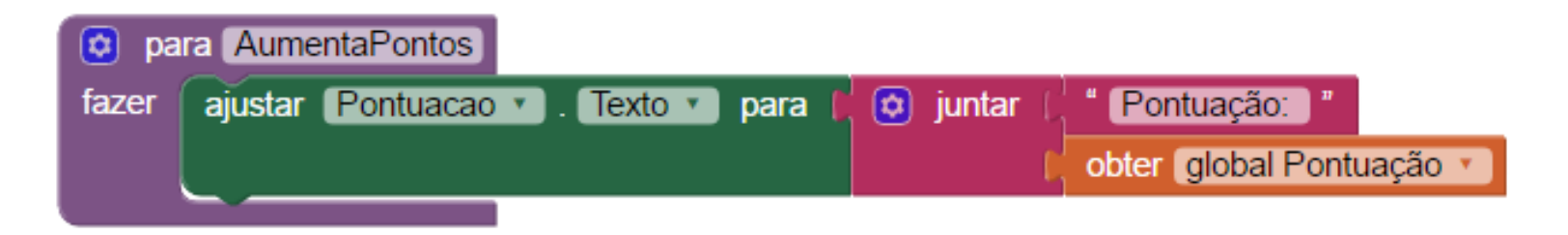

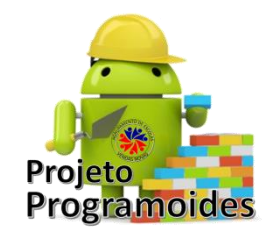

• Agora vou controlar o movimento do Programoide

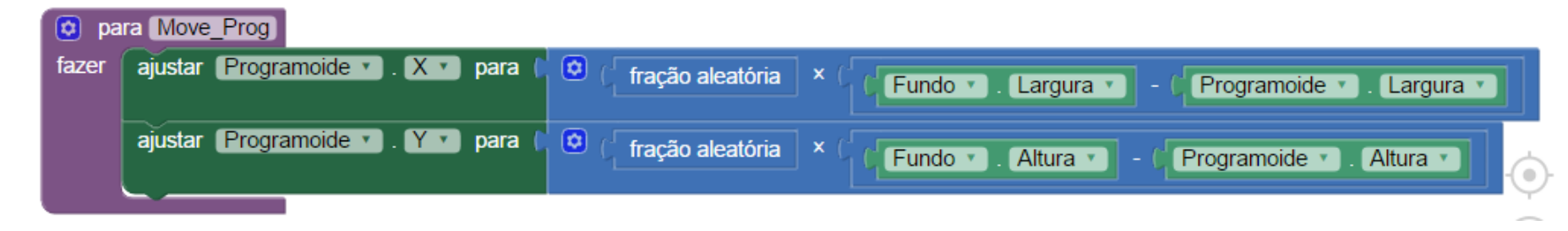

• E vamos tratar do temporizador:

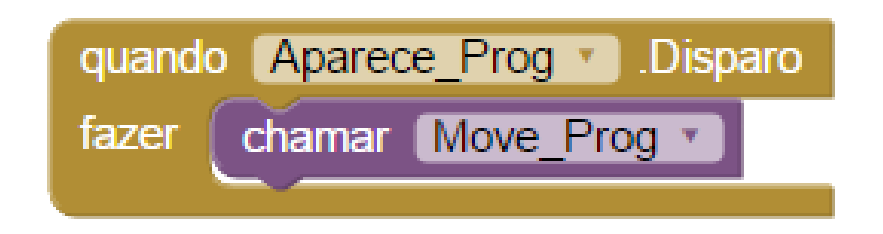

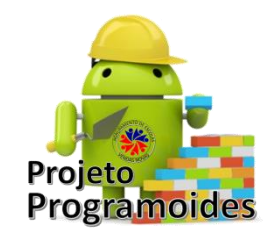

- Vamos definir o que acontece quando tocarmos no Programoide:
	- 1º Aumentamos a pontuação em 1;
	- Mandamos atualizar a legenda da Pontuação
	- Mandamos executar o efeito especial de toque certo

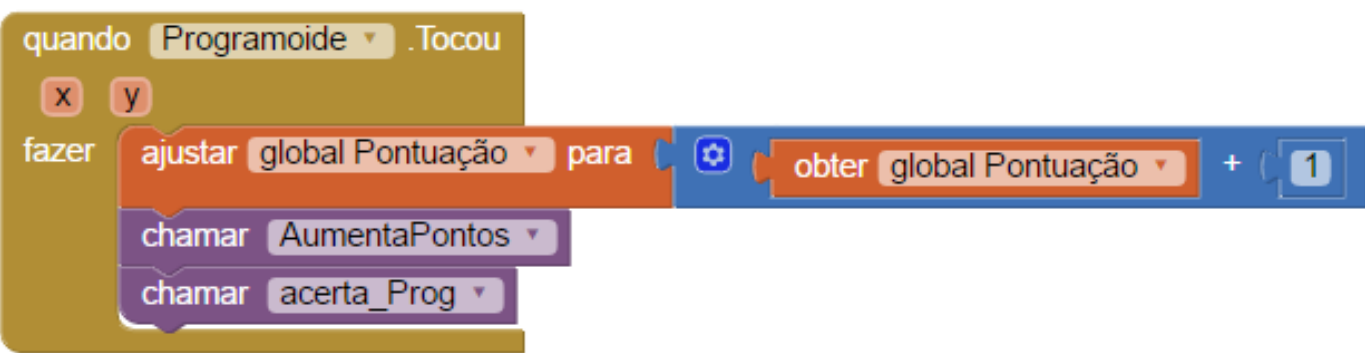

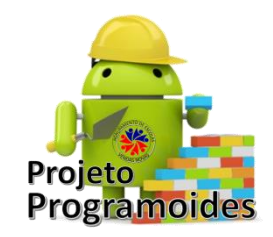

- Definir o efeito especial:
	- Ao acertarmos, o dispositivo vibra

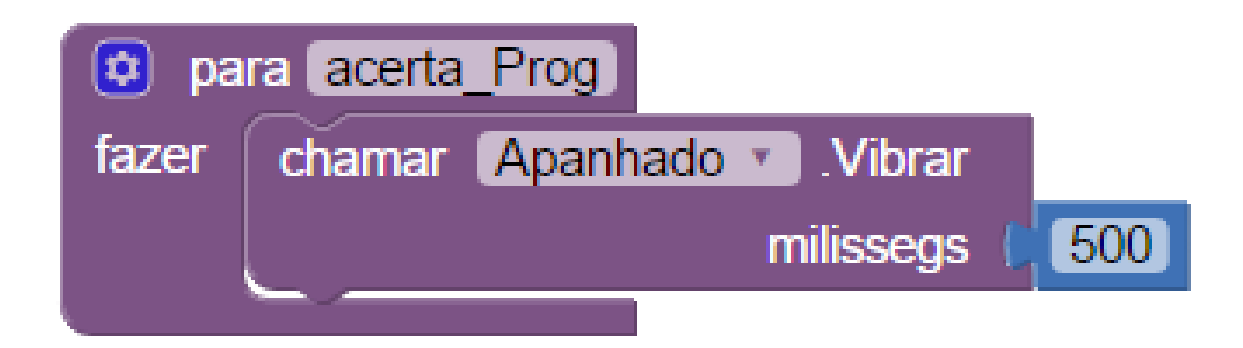

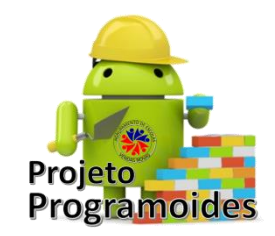

- Trabalhar a pontuação:
	- Iniciar a variável "Pontuação" como variável global com valor 0:

inicializar global Pontuação para (

– Ao acertarmos, a pontuação sobe 1 ponto

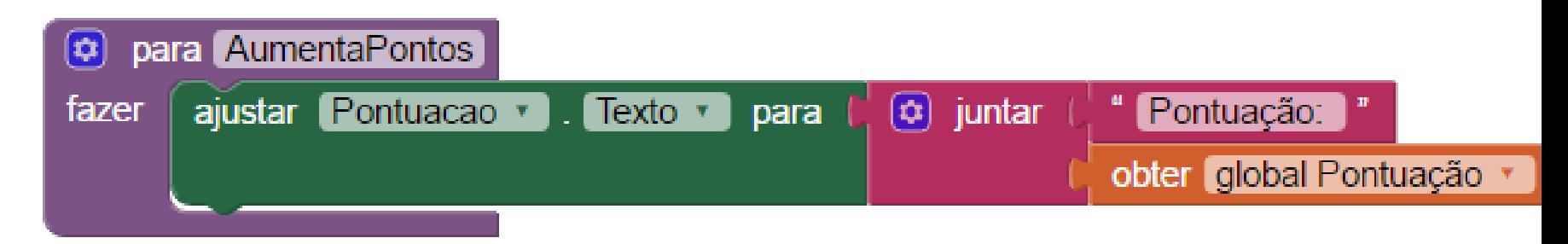

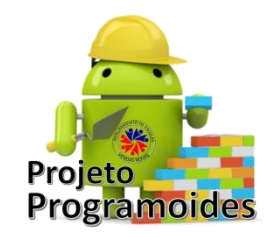

- Trabalhar a movimentação do programoide através do temporizador:
	- Sempre que ele atinge o valor indicado nas propriedades do temporizador, ele chama o movimento do Programoide

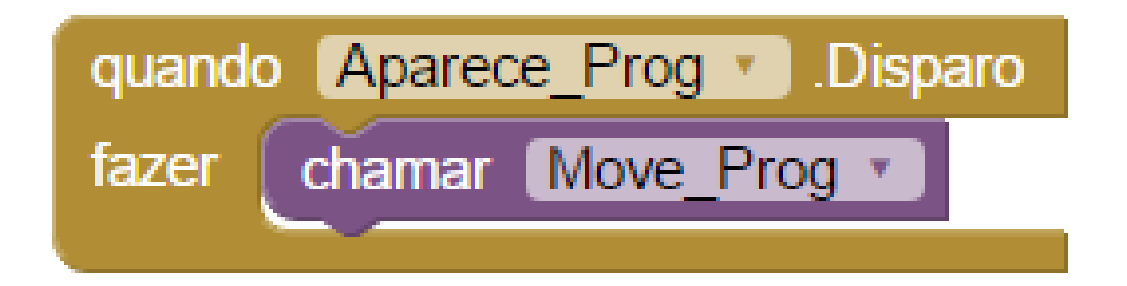

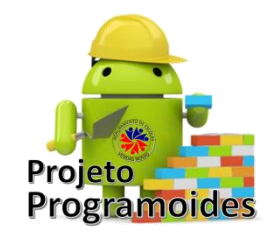

- Colocar a pontuação a 0 quando se pedir para reiniciar a Pontuação:
	- Ao clicar no botão "Reiniciar Pontuação", aparecer  $\Box$

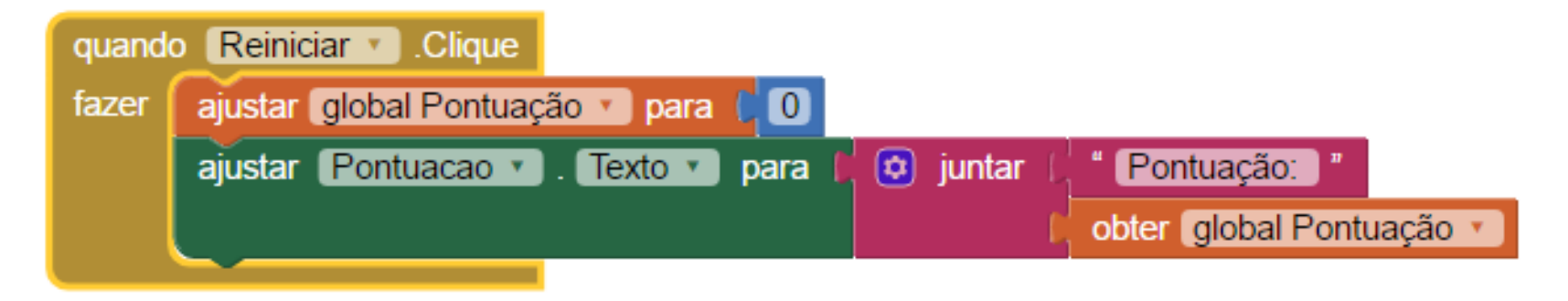

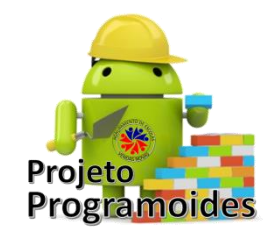

• Link da Aplicação:

http://bit.ly/Apanha O Programoide

• Link para download do Projeto:

[http://bit.ly/Apanha\\_O\\_Programoide\\_Proj](http://bit.ly/Apanha_O_Programoide_Proj)